# PrintSmith™ Vision 3.6.1 – Release Notes

This document summarizes the changes made in PrintSmith Vision 3.6.1. These are all related to the eFlowbased integration with Digital StoreFront.

## **New Version of eFlow**

If you have an eFlow-based integration with Digital StoreFront, host PrintSmith Vision yourself, and plan to upgrade to Digital StoreFront 9.6, you must upgrade your local eFlow to version 5.0.0.11 so your eFlow is synchronized correctly with the rest of the system. (If PrintSmith Vision is hosted by EFI, eFlow is automatically upgraded for you.)

#### **If you are upgrading**

- **Warning** eFlow *must be running* when you do the upgrade. If it is not running, you will lose communication between the different parts of the system, and will need the assistance of Customer Support to reinstate communication.
	- 1. Obtain the eFlow 5.0 installer.
	- 2. *Make sure eFlow is running* and then run the Installer. Follow the instructions in the screens.
		- **Warning** The Installer will detect if eFlow is not running and give you the opportunity to cancel installation so you can start the eFlow service.

*The Installer does not prevent you from continuing with the upgrade, so be sure to cancel installation and start eFlow before attempting the installation again*.

#### **If you are new to the eFlow-based integration**

If you are hosting PrintSmith Vision and want to be integrated with Digital StoreFront, follow the instructions in the *PrintSmith Vision – Digital StoreFront Integration Guide* for configuring the integration. Before installing eFlow, make sure you meet the system requirements.

## **Logging for Synchronized Contacts/Accounts**

In the eFlow-based integration, contact IDs are no longer used the same way as in a legacy Digital StoreFront integration. During the upgrade to an eFlow-based integration you synchronize contacts from Digital StoreFront (on the **Settings** tab of the MIS Systems page) so that companies and accounts are linked by company/account names and e-mail addresses. For details and scenarios of what can happen during this synchronization, see "Task 5: Synchronize Contacts and Accounts" in the "Upgrading" chapter of the *PrintSmith Vision – Digital StoreFront Integration Guide*.

In PrintSmith Vision 3.6.1, troubleshooting logging is available on a new **View Data Syncing Events** tab in the Digital StoreFront section of the PrintSmith Vision Integration preferences. You can click **Show Events** to see how contacts and accounts were mapped as a result of contact synchronization.

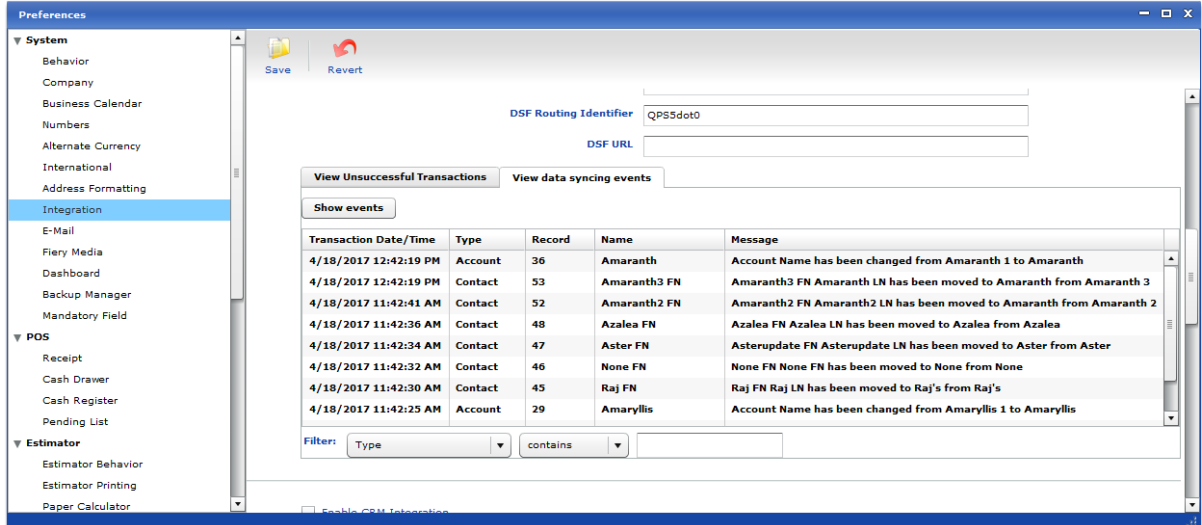

## **Printing Jobs and Number of Sides**

When an order comes in for a product that is mapped to a template for a printing (offset) job, and the buyer selected double-sided printing, the back colors are greater than zero. (Issue Reference: 18016)

### **Issue with Digital Assets Preview**

When file names included special characters (such as , or ;), they could not be previewed in the Digital Assets window using Chrome. Special characters are now converted automatically to \_ so the files can be previewed. (Issue Reference: 17993)